### **TELEHEALTH**

## **What equipment do I need to join a session?**

You'll need the below to join a Telehealth (online therapy) session with your provider:

- A computer, tablet, or phone (no applications or software to download).
- An external or integrated webcam.
- An external or integrated microphone.
- Shut down all background applications
- Your browser must be either Chrome, Firefox, or Safari

## **How do I join our session?**

You will join through a URL link that is provided to you by your therapist. **To join from the URL:** copy and paste the URL link you receive from your provider into an internet browser window or simply click on the link.

# **Allowing Camera and Microphone Access**

Your internet browser should prompt you to "allow" camera and microphone access. This is a critical step! Otherwise, your provider will not be able to see or hear you in the session. If you have trouble allowing access, this guide can help.

### **Waiting Room**

When you first join the session, you will be in the virtual waiting room. This is where you will enter the name you want your provider to use, as well as check your settings to make sure you are using a strong internet connection and have good video and audio connectivity.

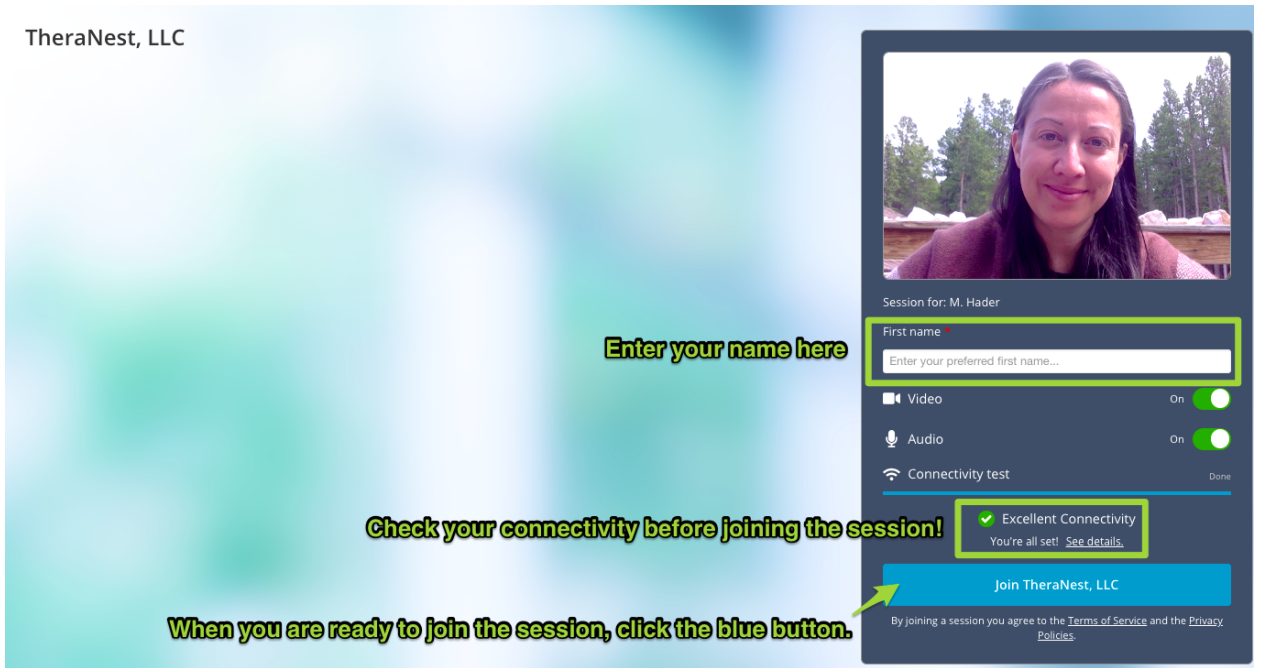

If you don't see the blue button, that means your provider has not yet joined the session on their side. This will update as soon as they join the session. Once you click the blue button, you will be joining your provider in the session!

### **Will our sessions be recorded?**

No. The platform used does not allow for session video or audio to be recorded.